# Impossibile accedere all'utente radice nella macchina virtuale di lavoro ٦

### Sommario

Introduzione **Problema Soluzione** 

### Introduzione

In questo documento viene descritto come utilizzare sudo in una macchina virtuale (VM) di lavoro.

Le informazioni discusse in questo documento fanno riferimento a dispositivi usati in uno specifico ambiente di emulazione. Su tutti i dispositivi menzionati nel documento la configurazione è stata ripristinata ai valori predefiniti. Se la rete è operativa, valutare attentamente eventuali conseguenze derivanti dall'uso dei comandi.

## Problema

Dopo l'avvio di una VM di lavoro e l'accesso alla console, quando si tenta di diventare l'utente root mediante l'esecuzione del comando sudo, viene visualizzato il messaggio mostrato nell'immagine:

 $[cliqruser@ip-172-31-72-243 -1$s\,udo-s$ 

We trust you have received the usual lecture from the local System Administrator. It usually boils down to these three things:

#1) Respect the privacy of others. #2) Think before you type. #3) With great power comes great responsibility. [sudo] password for cliqruser: Sorry, try aqain.

### Soluzione

Per impostazione predefinita, il cliqruser non dispone di autorizzazioni sudo come meccanismo di protezione. È possibile concedere l'accesso modificando il profilo dell'applicazione.

```
Pagina della documentazione:
http://docs.cloudcenter.cisco.com/display/CCD48/Service+Properties
```
Nel Modellatore topologia, in Inizializzazione e pulizia del nodo è disponibile una casella che indica Elenco comandi sudo. Immettete ALL nella casella, come mostrato nell'immagine.

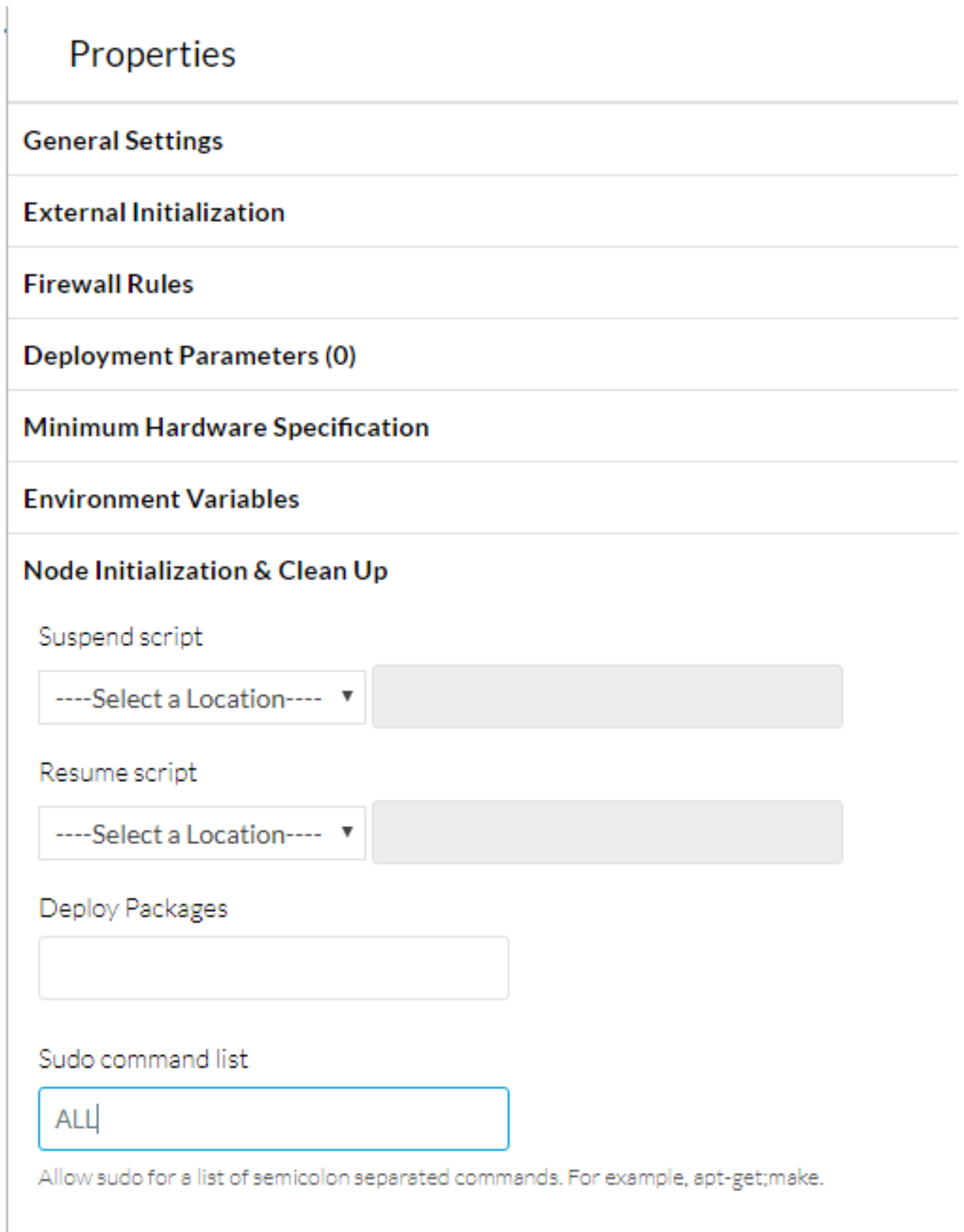

In alternativa, è possibile specificare a quali comandi specifici l'utente può accedere, separandoli con un punto e virgola.

Per rendere effettive le nuove impostazioni, è necessario distribuire una nuova applicazione.